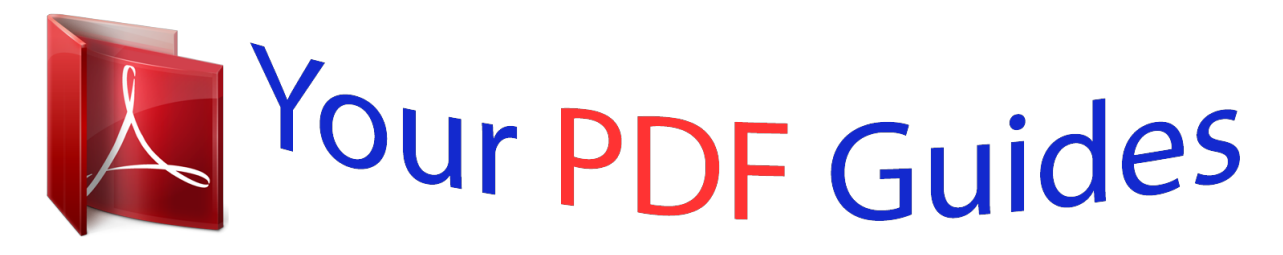

You can read the recommendations in the user guide, the technical guide or the installation guide for ZYXEL P-660HW-D1. You'll find the answers to all your questions on the ZYXEL P-660HW-D1 in the user manual (information, specifications, safety advice, size, accessories, etc.). Detailed instructions for use are in the User's Guide.

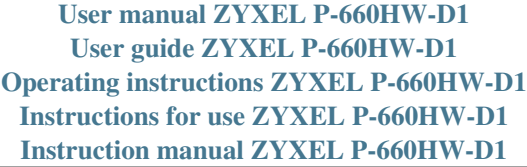

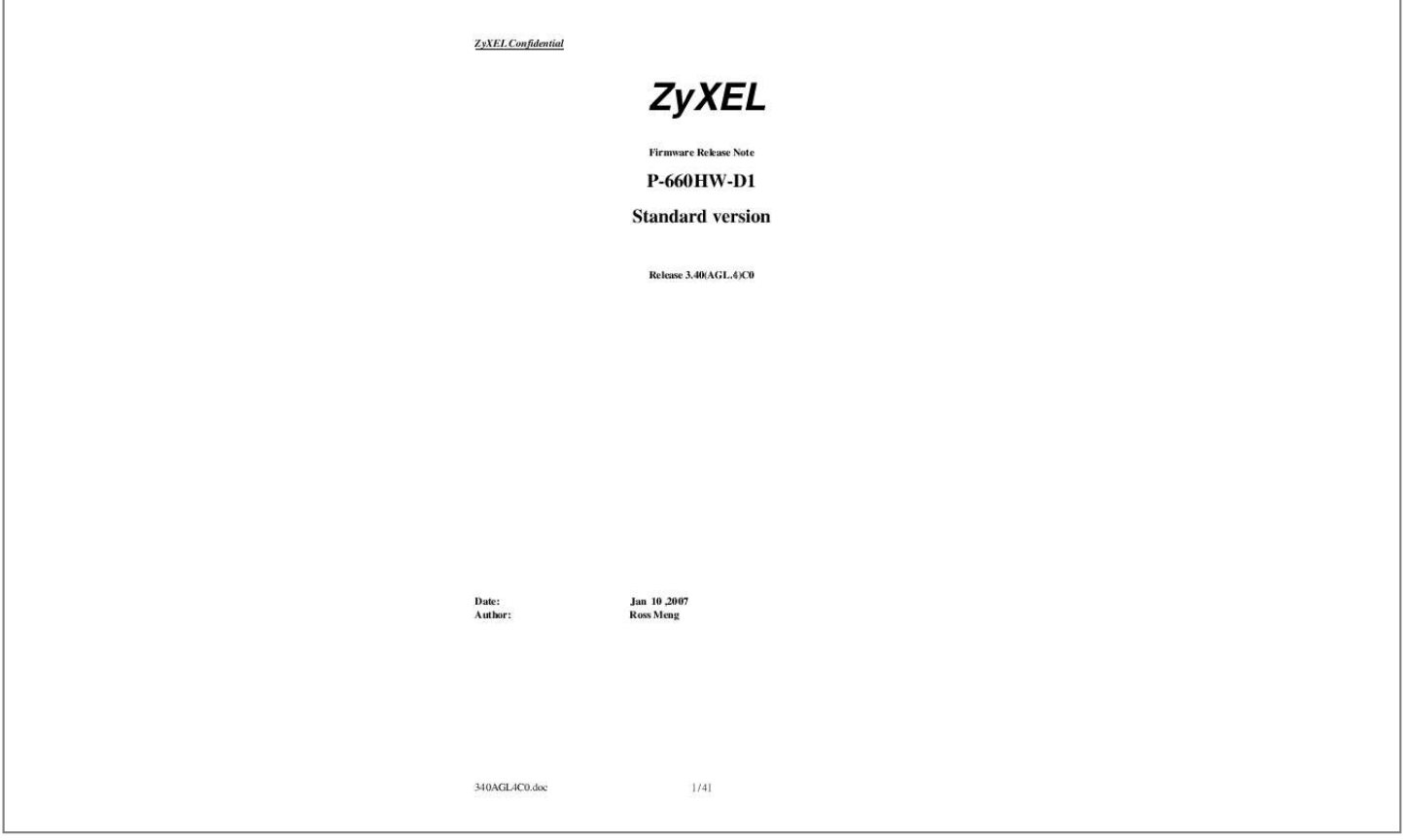

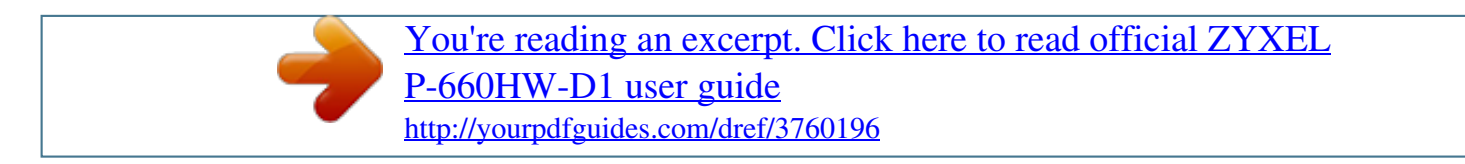

*Manual abstract:*

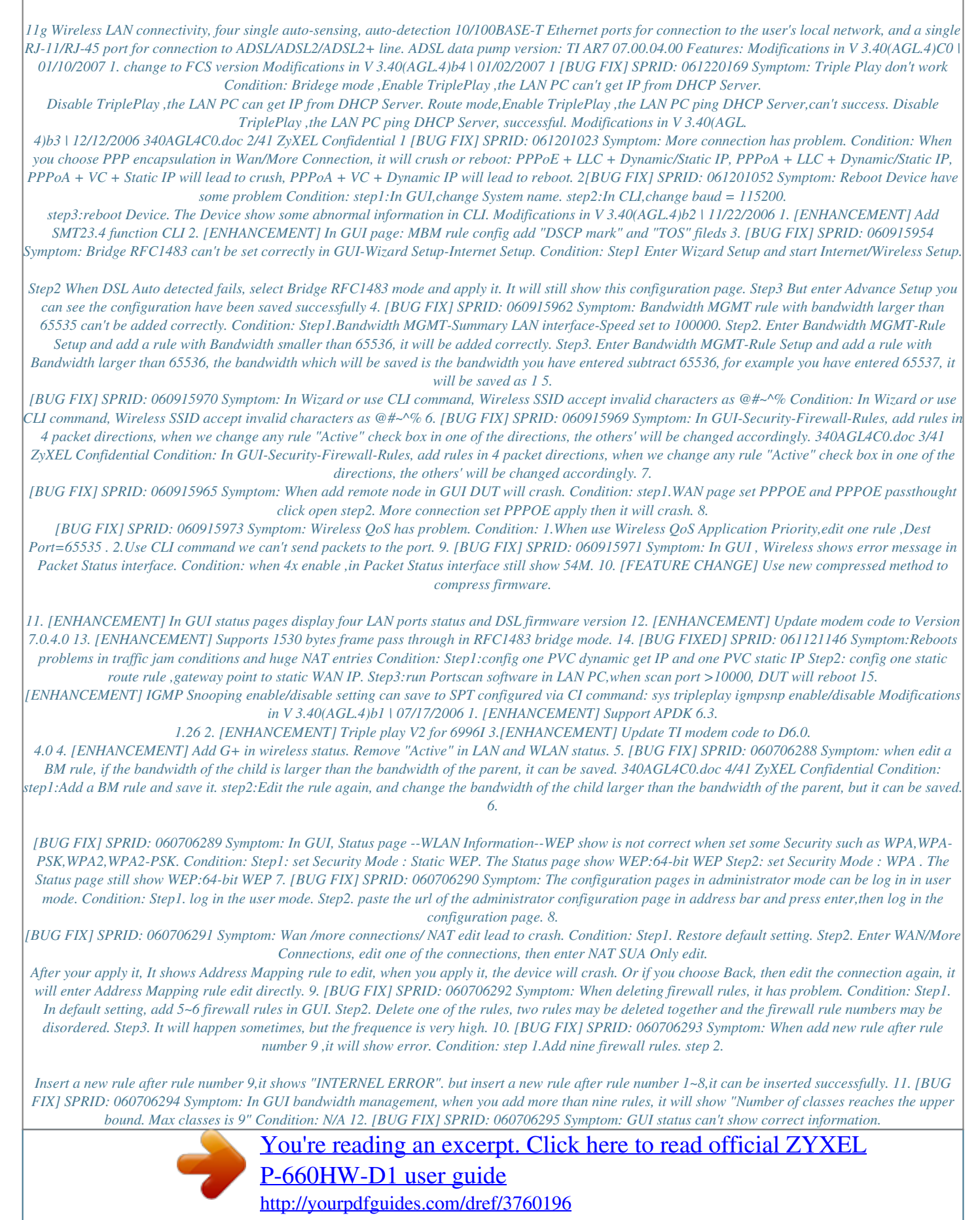

 *Condition: When WLAN 4x mode enabled, and one client connect to the AP, the transmission rate shows 125M in client,but in GUI status shows 54M. 13. [BUG FIX] SPRID: 060706296 Problem Symptom:In GUI-WAN ,Set two or more remote node, and use same encapsulation,different VPI/VCI,set static IP. Then delete one rule and set the same setting in other remote node.*

*Lan PC or device ping the gateway, the device will crash. Problem Condition: 340AGL4C0.doc 5/41 ZyXEL Confidential Step1:GUI-WAN set two remote node,and use same encapsulation,different VPI/VCI, and set static IP. Lan PC ping remote node 2 gateway successfully. Setp2: Delete the remote node 2, and set the same setting in other rule, such as remote node 5.*

*Lan PC ping remote node 5 gateway, the device will crash. 14. [BUG FIX] SPRID: 060706297 Symptom: CI Command "ip nat server clear [set#]" can not work Condition: step1:In SMT or GUI add several server step2:In SMT,use CI Command "ip nat server load [set#]","ip nat server clear [set#]" and "ip nat server save",it can not clear the server [set#]. 15. [BUG FIX] SPRID: 060706298 Symptom:When you add Firewall Rules, another rule will be added automatically.*

*Condition:1.Add rules one by one,2.When you add the fourth rule, the rule you have edited will be added, and the fifth rule with default setting will be added automatically.3.You can add rules continuously, it always shows the same results. For example, you add the sixth rule , the seventh rule with default setting will be added automatically 16. [BUG FIX] SPRID: 060706299 Symptom: Can't add 11th Port Forwarding set in eWC NAT. Condition: If want to add 11th Port Forwarding set, system displays "Max number of Port Forwarding rules can be added is 11" and won't accept. Iin CI, system allow users to add 11th set and can see it in eWC. 17.*

*[BUG FIX] SPRID: 060706300 Symptom: LCP echo request ,LCP echo reply and OAM packets are lost under some stress test. Condition: PC uploads data via Iperf traffic load simulator with UDP packets ,then PPPoA connection disconnects after 30-60 seconds and recovers after 30-40 seconds. 18. [FEATURE ENHANCE] User can set NAT session number per host In GUI 19. [FEATURE ENHANCE] RomPager upgrade to version 4.5 Modifications in V 3.40(AGL.3)C0 | 05/29/2006 1Change to FCS version Modifications in V 3.40(AGL.3)b1 | 05/29/2006 1 .*

*[FEATURE ENHANCE] Add reset button WLAN Active--Inactive behavior, the reset button new behavior is below: For WLAN model: - 1 sec: enable/disable WLAN function - 3 sec: enable OTIST - 10 sec: reset to factory default 2. [FEATURE ENHANCE] Engineer note:Add CLI command to control wlan restart or not after download NVS files. 3 . [FEATURE ENHANCE] 340AGL4C0.doc 6/41 ZyXEL Confidential add wireless card check machine in HTP Engineer note: 1 when WLAN Card exist, "WLAN LED" will be always on 2 when WLAN Card does not exist, "WLAN LED" will be always off 3 when WLAN Card disappear, "WLAN LED" will be off ,HTP test will be Break and "SYSTEM LED" will be always on 4.*

*[FEATURE ENHANCE] Add SDRAM test in HTP 5. [BUG FIX] SPRID: 060529751 symptom: when use multiboot upload firmware ,wireless NVS file will need upload again. Condition:use multiboot upload firmware, wireless NVS file before upload will gone, it need to upload again Modifications in V 3.40(AGL.2)C0 | 05/17/2006 1.*

*change to FCS version Modifications in V 3.40(AGL.2)b1 | 05/16/2006 1. [FEATURE ENHANCE] Modify to support ADM6996i AB,AC,AD version Modifications in V 3.40(AGL.1) C0 | 03/17/2006 1. change to FCS version Modifications in V 3.40(AGL.1) b1 | 03/15/2006 1. Update help pages 1) Maintenance > System > General 2) Network > Wireless LAN > OTIST 3) Security > Firewall 4) Advanced > BW MGMT 5) Advanced > Remote MGNT > ICMP 6) Status Modifications in V 3.*

*40(AGL.0) C0 | 03/13/2006 1 . change to FCS version Modifications in V 3.40(AGL.0) b5 | 03/06/2006 1. [FEATURE CHANGE] 1). Default password for normal user: user. Default password for admin user: 1234. web login page password default : user 2). remove the wizard set up from normal user level and remove change password function for normal user so that normal user can directly view the status page.*

*2. change default romfile : Default password for normal user: user. Default password for admin user: 1234. Modifications in V 3.40(AGL. 0) b4 | 03/05/2006 1. [BUG FIX] SPRID: 060302271 Problem Symptom: [Regression]Throughput bridge mode downstream ADSL(packet length: 64,128) and ADSL2+ (packet length: 64,128,256,512) can't meet PQA's criterion 340AGL4C0.doc 7/41 ZyXEL Confidential Problem Condition:n GUI, the Qos have CBR, UBR,VBR-nRT, VBR-RT, but the CI command it only have CBR, UBR. Problem Condition: in GUI, the Qos have CBR, UBR,VBR-nRT, VBR-RT, but the CI command it only have CBR, UBR. 3.*

*[BUG FIX] SPRID: 060109394 Problem Symptom: (bug fixed not comlete)Click the "exit" button it have different result Problem Condition: Step1.in wizard or advanced, select "go to wizard set up", then click the "exit" button, it pop up a message "are you sure you want to close the windows?", select no, then the page won't change. Setp2.but if you select "view device status" or "change password" in wizard, or select "go to advanced setup" in advanced, then do the same setting with step1, the page will go to the corresponding page. step3.login with user password have no this issue, but login with admin password this issue is still exist. 4. [BUG FIX] SPRID: 060111543 Problem Symptom: In GUI-Advanced-Remote MGMT-SNMP, no matter choose Disable, LAN, or WAN, MIB Browser can run both on LAN and WAN. Problem Condition: In GUI-Advanced-Remote MGMT-SNMP, no matter choose Disable, LAN, or WAN, MIB Browser can run both on LAN and WAN. 5.*

*[BUG FIX] SPRID: 060111544 Problem Symptom: When DUT use static IP and set DNS server address in GUI- wizard, LAN PC wont resolve domain name. Problem Condition: Step1. Login with user password, configure DUT use static IP and set DNS server in wizard setup page. Step2. in LAN PC try to resolve domain name, but failed. 340AGL4C0.doc 9/41 ZyXEL Confidential 6. [BUG FIX] SPRID: 060112659 Problem Symptom: Whiteboard can't work well when UPNP is enabling. Problem Condition: Step1.firewall is enabling.*

*Step2.Enable UPNP, WAN first ask for whiteboard, the whiteboard can't work. Step3.Enable UPNP and "allow users to make configuration changes through UPnP", the Whiteboard can't work from LAN to WAN, or WAN to LAN. 7.*

*[BUG FIX] SPRID: 060113744 Problem Symptom: The word "dasable" in CI command "wan callsch action" was spelled wrong Problem Condition: Issue CI command "wan callsch action", it show [0:force on| 1:force down| 2:enable dial-on-command | 3:dasable dial-on command], the word "dasable" was spelled wrong, it should be "disable". 8. [BUG FIX] SPRID: 060113703 Problem Symptom: in the status page, the word "secondes" was spelled wrong.*

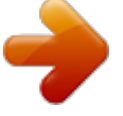

[You're reading an excerpt. Click here to read official ZYXEL](http://yourpdfguides.com/dref/3760196)

[P-660HW-D1 user guide](http://yourpdfguides.com/dref/3760196) <http://yourpdfguides.com/dref/3760196>  *Problem Condition: login in with user password or with admin password, in the status page, the Refresh Interval item, the word "secondes" was spelled wrong, it should be "seconds". 9.*

*[BUG FIX] SPRID: 060113745 Problem Symptom: set a filter, when apply it use CI command in WAN, it must fill 4 parameter, but apply it in LAN it need not to fill 4 parameter, it can be save when it have only 1 parameter. Problem Condition: set a filter, when apply it use CI command in WAN, it must fill 4 parameter, but apply it in LAN it need not to fill 4 parameter, it can be save when it have only 1 parameter. 10. [BUG FIX] SPRID: 060113746 Problem Symptom: It will show "the flags is: 0x00000007" when save the IP policyrouting configuration use CI command. Problem Condition: It will show "the flags is: 0x00000007" when save the IP policyrouting configuration use CI command. 11. [BUG FIX] SPRID: 060116808 Problem Symptom: Issue CI command "sys stdio 0",then issue CI command "exit", the DUT will hang Problem Condition: Issue CI command "sys stdio 0",then issue CI command "exit", the DUT will hang 12. [BUG FIX] SPRID: 060116809 Problem Symptom: Type 29 characters, and then click "Generate", the DUT will crash. Problem Condition: Step1. login GUI-Wireless LAN page, select the Security mode = Static WEP, in Passphase, type 29 characters, then click the "Generate".*

*Step2. the DUT will crash. 340AGL4C0.doc 10/41 ZyXEL Confidential 13. [BUG FIX] SPRID: 060116810 Problem Symptom: In the status page, the "-Content filter" should remove to right a little. Problem Condition: Login with admin password, in the status page, the "-Content filter" should remove to right a little. 14. [BUG FIX] SPRID: 060117849 Problem Symptom: Change the LAN IP address from 192.168.1.*

*1 to 192.168.1.3, after the LAN PC get new ip address, in LAN PC the default gateway is still 192.168.*

*1.1 Problem Condition: Step1.Login in GUI-LAN page, change the LAN IP address from 192.168.1.*

*1 to 192.168.1.3. Step2. in LAN PC, issue DOS command "ipconfig/release" and "ipconfig/renew", after the LAN PC get new IP address, the default gateway is still 192.168.1.1, but not 192.168.*

*1.3. 15. [BUG FIX] SPRID: 060120078 Problem Symptom: Can't upload or backup ras cord and rom file via TFTP. Problem Condition: Can't upload or backup ras cord and rom file via TFTP. 16. [BUG FIX] SPRID: 060119040 Problem Symptom: When tripleplay is enable, LAN to WAN can't work correctly. Problem Condition: Step1. Setup remote node 1, the LAN PC can ping WAN PC, LAN to WAN can work correctly. Step2.*

*Enable the tripleplay, LAN PC can't ping WAN PC, LAN to WA N can not work correctly. Step3. The DUT works bridge mode, it has the same issue. 17. [BUG FIX] SPRID: 060120083 Problem Symptom: you can't access the wizard setup page if you have access it one time Problem Condition: you can't access the wizard setup page if you have access it one time, you can reproduce as follow steps: step1.*

*reset default romfilestep2. login wizard, click "INTERNET/WIRELESS SETUP ", it will Auto detecting ISP, then access the wizard setup page setp3. click "back"button to return the page, click the "INTERNET/WIRELESS SETUP" again, after it auto detecting ISP, it will show connection test successful page, and you can't access the wizard set up page. 18. [BUG FIX] SPRID: 051230713 Problem Symptom: help page issue Problem Condition: 1.*

*Wizard-change password, hale page is not right, it same with the advanced-maintenance-system's help page. 2. Advanced-Network-WAN-Internet Access Setup, help page is not right. 3. Advanced-Network-WAN-WAN Backup, can't get the help page. 4. Advanced-Maintenance-tools-configuration can't get the help page. 5. Advanced-Bandwidth MGMT, all the help page is blank. 6.*

*Advanced-Dynamic DNS, can't get the hlep page. 340AGL4C0.doc 11/41 ZyXEL Confidential 19. [BUG FIX] SPRID: 060120082 Problem Symptom: help page issue Problem Condition: the detail information see in in attachment in SPR system. 20. [BUG FIX] SPRID: 060223101 Symptom: Add static DHCP client has some problems. Condition: Go to "Network > LAN > Client List" in eWC, add 10 static DHCP clients in table. Add more than 11th clients, system will always erase 1st one without warning message. 21. [BUG FIX] SPRID: 060223102 Symptom: In eWC, there is no "IP Subnet Mask" in Static Route display page.*

*Condition: We can configure "IP Subnet Mask" in "Static Route" page, but in display page, system doesn't display this item. 22. [BUG FIX] SPRID: 060223103 Symptom: "SMTP Authentication" related configuration is gone after clicked "Apply" button. Condition: "SMTP Authentication" related configuration is gone after clicked "Apply" step1. Go to "Maintenance > Logs > Log Settings" in eWC, configure Email and "SMTP Authentication" related configuration (check "SMTP Authentication" and enter username/password), finally, click "Apply" button.*

*step2. Refresh this page, found "SMTP Authentication" related configuration is empty. step3. Try to fill in the same configuration and click "Apply" button again, system displays "ERROR: INTERNAL ERROR". 23.*

*[BUG FIX] SPRID: 060223104 Symptom: IOP issue with Firefox web browser. Condition: When using Firefox web browser to configure DUT, there are many pages with some errors and weird display, please correct. For example, while select PPPoA in WAN page, there is no "username/password". 24. [BUG FIX] SPRID: 060223106 Exception: We config system name = 30 characters via SMT and use WPA in wireless security. If the wireless client try to associate to Router via WPA, then Router exception 25. [BUG FIX] SPRID: 060223107 symptom: Firefox web browser Ver.1.0.6 issue.*

*Condition: 1. When using Firefox web browser to setup the Network > WAN. If we select the PPPoE or PPPoA encapsulation, but the browser will not flash to the relate setting page. 2. Also, when click the Advanced Setup, it does not work. 3. Also, the Firewall page is not good ... 340AGL4C0. doc 12/41 ZyXEL Confidential 26. [BUG FIX] SPRID: 060223112 Symptom: eWC, SMT and CI command inconsistency with Remote Management. Condition: eWC, SMT and CI command inconsistency with Remote Management. 1. In eWC, there are WWW, Telent, FTP, SNMP, DNS and ICMP selections. 2. In SMT, only Web, Telnet and FTP selections. 3. In CI command (sys server disp), only Web, Telnet, FTP and ICMP selections. Please sync up. 27. [BUG FIX] SPRID: 060223113 Symptom: DHCP Client List display has serious problem. Condition: Two PC connect DUT and get IP 1. Check "Reserve", the same record will have two. 2. Click "Modify" to change IP to "192.168.1.666" and click "Apply" button, system displays uncorrect message,*

*"ERROR: HTML Item value can't be empty192.*

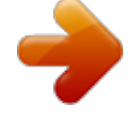

# [You're reading an excerpt. Click here to read official ZYXEL](http://yourpdfguides.com/dref/3760196)

## [P-660HW-D1 user guide](http://yourpdfguides.com/dref/3760196)

<http://yourpdfguides.com/dref/3760196>

*1.666". 3. Besides, if want to "Modify", need to click twice "edit hyperlink". 28. [BUG FIX] SPRID: 060112651 Symptom: The RIP via IP alias 1 and IP alias 2 can not works correctly.. Condition: Step1.in GUI, config the IP alias 1 and IP alias 2, set the RIP direction = Both or In only, the RIP Version = RIP-1, RIP-2B or RIP-2M. @@Step3.*

*use CI commands setup, have the same issue. 29. @@Condition: step1. @@step2. @@30.*

*@@Condition: Step1. Link the DUT to Alcatel UD DSLAM, the DSL mode is ADSL2+Step2. @@31. @@Condition: 1. Reset default romfile2.*

*Issue CI command "sys server disp", the DUT will crash. 32. @@Condition: 1. Advanced-Network-WAN-Internet Access Setup, help page is not right. 2. @@@@Condition: DNS page in Remote Management seems useless step1. @@step 2. One PC at WAN side, configure DNS as DUT's WAN IP. step 3. Let PC ask DUT DNS, for example, ping tw.*

*yahoo.com. step 4. @@34. @@Condition:step1. GUI, Maintenance > Logs > Log Settings page step2. The log Schedule function does not work. step3. It always send log mail immediately when a log is create. 35.*

*@@@@@@@@@@37. @@@@nearly all of the page with forms have this issue. one of the way to reproduce the issue as follow: step1. in static routing page, modify rule #1, apply you set. step2.*

*@@rule#6) will be remove to the right, or omit the remove button 38. @@Change MBM monitor display information. 39. [FEATURE UPDATE] Support Multiboot 2.3 340AGL4C0.*

*doc 14/41 ZyXEL Confidential 40. [FEATURE UPDATE] Add CI command for supporting TE requirement on WLAN TI1350A NVS downloading 41. [FEATURE UPDATE] provided CLI command to enter Sniffer Mode 42. [FEATURE ENHANCE] According to country code support wlan channel 43. [FEATURE ENHANCE] Support EAP-SIM in 802.1x 44. [FEATURE ENHANCE] Provide CLI command to match the ZyXEL tramsmit output power at TI 1350A. 45. update datapump to 5.1.*

*3.0 46. change default romfile , NAT session pert host is 512 Modifications in V 3.40(AGL.0) b2 | 01/07/2006 1. [BUG FIX] SPRID: 051230737 Problem Symptom: LED display can't meet spec Problem Condition: INTERNET LED display can't meet spec, when DUT attempted to become IP connected and failed, the INTERNET LED should red, but it fail. 2. [BUG FIX] SPRID: 051230738 Problem Symptom: wizard setup bridge mode, it can't work Problem Condition: step1. login in wizard, in wizard config page, set bridge mode, encapsulation = 1483, keyin correct VPI, VCI, then static set the correct ip in LAN PC. step2.*

*LAN PC should ping WAN PC successful, but it fail. 3. [BUG FIX] SPRID: 051230739 Problem Symptom: WLAN Static WEP only can generate 10 characters Problem Condition: step1. login GUI->Wireless LAN page, select the Security mode = Static WEP, in Passphase, type 13 characters, then click the "Generate". step2.*

*it only can generate 10 characters using only the number 0-9 and the letters "a-f" or "A-F". but it should be 26 characters. 4. [BUG FIX] SPRID: 051230740 Problem Symptom: active the LAN and WLAN bandwidth, the WLAN can't use the FTP and the WWW. Problem Condition: step1.*

*in bandwidth MGMT page, active the LAN and WLAN bandwidth. step2. the WLAN can't use the FTP and the WWW. step3. if you active the bandwidth MGMT in wizard, it have the same issue. 5. [BUG FIX] SPRID: 051230715 Problem Symptom: [common bug] When 2 PCs visit eWC of DUT, the priority have some problem Problem Condition: Step1 The first PC visit the eWC of DUT, and keep login status Step2 Then the second PC temp to access the eWC of DUT, and show the page of 340AGL4C0.doc 15/41 ZyXEL Confidential password entry Step3 Clicking login make the first PC logout automatically, although the second PC also can not login eWC 6. [BUG FIX] SPRID: 051230704 Problem Symptom: ATM QoS Test -PCR/SCR/MBS check have problem(both router and bridge mode) Problem Condition: step1. setup the Qos type = CBR, PCR = 1000, SCR = 500, MBS = 500.*

*setp2. use ax/4000 test, the result can't match the setting value. setp3. setup the Qos type = UBR/VBR-nRT/ VBR-RT, the result can't match the setting value, and all of the test result is same. (the detail test result is in attachment) 7. [BUG FIX] SPRID: 051230716 Problem Symptom: [common bug] In GUI, The WAN Backup functions need at least one none-zero Check WAN IP Problem Condition: In GUI, The WAN Backup functions need at least one none-zero Check WAN IP 8. [BUG FIX] SPRID: 051228626 Problem Symptom: setup a rule of ip policyrouting, there is no CI command to apply it in LAN Problem Condition: setup a rule of ip policyrouting, there is no CI command to apply it in LAN 9. [BUG FIX] SPRID: 051228628 Problem Symptom: use CI command setup multi node, if they have the same VPI, then the second node can't save the configuration Problem Condition: step1. use CI command setup node 1, select bridge mode. step2.*

*use CI command setup node 2, enable it, select bridge mode, set the VPI with same the node 1(the VCI is different). step3. when you save the configuration, it can't save. 10. [BUG FIX] SPRID: 051227525 Problem Symptom: DUT will show display the debug information"action2=1" or "action2=3"ceaselessly when schedule is used Problem Condition: Step1 use PPPOA and nailed-it up Step2 set a schedule start time 00:03 and duration time is 00:02 and force down Step3 in menu11.*

*1 schedule set =1, now time is 00:02 when time is 00:03 then PPPOA turn down. now SMT will show display the debug information"action2=1" ceaselessly Step4. if the schedule action is set to disable dial-on-demand, it will show "action2=3". Step5. use the pppoe have the same issue.*

*11. [BUG FIX] SPRID: 051229694 Problem Symptom: When tripleplay is enable all function with LAN side can't work 340AGL4C0.doc 16/41 ZyXEL Confidential correctly. Problem Condition: 1. When tripleplay function is enable. 2. Change the DHCP to "Server" and the Client IP Pool Starting address=192.168.1.33.*

*The LAN PC can't get the IP from DUT. 3. Change the DUT to Bridge mode, it can't work. 4. Change the tripleplay function to disable in CI command, the LAN PC can get the IP from DUT now, and the Bridge mode can work normally. 5. So generally, when tripleplay is enable, all function with LAN side can't work correctly. 12. [BUG FIX] SPRID: 051230703 Problem Symptom: select the multicast type in GUI LAN, it can't match with the CI command "lan disp". Problem Condition: step1.*

*login into GUI, in LAN page select the multicast = IGMP-v1, and apply it. step2. issue CI command "lan disp", it show the multicast = None, and the DUT work according the type which showed in CI command. step3. if you select the the multicast = IGMP-v2, in GUI LAN, in fact the multicast = IGMP-v1; select multicast = None, in fact the multicast = IGMP-v2.*

*13. [BUG FIX] SPRID: 051223415 Problem Symptom: active Windows Networking(NetBIOS over TCP/IP) in GUI/ advanced/ LAN/ IP Page, it can't save Problem Condition: step1. login advanced, in network->LAN->IP page, click "advanced setup" button, in the following page, active Windows Networking(NetBIOS over TCP/IP), allow between LAN to WAN, then click "apply".*

*168.*

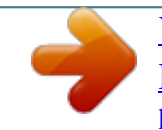

[You're reading an excerpt. Click here to read official ZYXEL](http://yourpdfguides.com/dref/3760196) [P-660HW-D1 user guide](http://yourpdfguides.com/dref/3760196) <http://yourpdfguides.com/dref/3760196>

 *step2. go to the page again, the set can' t save, the Windows Networking(NetBIOS over TCP/IP) is still inactive. 14. [BUG FIX] SPRID: 051227524 Problem Symptom: change the 802.11 mode to 802.11g only, but both client-G and client-B can connect to the AP. Problem Condition: step1. 802.11g mode default is mixed mode, both client\_B and client\_G can connect to AP. step2. change 802.11g mode to 802.*

*11g only, but this time both client\_B and client\_G can connect to AP. step3. change 802.11g mode to mixed mode, this time only client\_G can connect to AP, if reboot the DUT, it also only client\_G can connect to AP. step4. change 802.11g mode to 802.11g only, this time both client\_B and client\_G can connect to AP. 15. [BUG FIX] SPRID: 051227523 Problem Symptom: in GUI->advanced->remote node, if you first select bridge mode, then can't select RFC 1483 Problem Condition: step1.*

*login in GUI->advanced->remote node, in the detail config page, select bridge mode, then select encapsulation = 1483. step2. it show encapsulation = pppoa, but not RFC 1483. 340AGL4C0.doc 17/41 ZyXEL Confidential 16.*

*[BUG FIX] SPRID: 051228631 Problem Symptom: in GUI->advanced->wan, select multicast = IGMP-v2, apply it, then go back the page, it show multicast = IGMP-v1. Problem Condition: in GUI->advanced->wan, select multicast = IGMP-v2, apply it, then go back the page, it show multicast = IGMP-v1. 17. [BUG FIX] SPRID: 051228632 Problem Symptom: click the hypelink "Go to advanced setup page" in wizard, it can't go to the advanced setup page. Problem Condition: step1.*

*login to wizard with user password. step2. config the "BANDWIDTH MANAGEMENT SETUP", in the following page, it show hypelink "Go to advanced setup page", click it, it can't go to the advanced page, but go to the view device status page. 18. [BUG FIX] SPRID: 051221217 Problem Symptom: you can't access the wizard setup page if you have access it one time Problem Condition: you can't access the wizard setup page if you have access it one time, you can reproduce as follow steps: step1. reset default romfile step2. login wizard, click "INTERNET/WIRELESS SETUP ", it will Auto detecting ISP, then access the wizard setup page. setp3. click "bake" button to return the page, click the "INTERNET/WIRELESS SETUP" again, after it auto detecting ISP, it will show connection test successful page, and you can't access the wizard set up page. 19.*

*[BUG FIX] SPRID: 051221230 Problem Symptom: in remote node, if you change the encapsulation mode, it will change to inactive Problem Condition: step1. login advanced->network->remote node, set one node, and active it step2. change the encapsulation mode, the node will change inactive 20. [BUG FIX] SPRID: 051222319 Problem Symptom: when you config the advanced->maintenance->system->general page, you can't change Wizard password via GUI/Login page Problem Condition: step1. reset the default romfile. step2. login with admin user password, and config the system name in advanced->maintenance->system->general page, then logout. step3. login with wizard password, you can't change wizard password via GUI/Login page.*

*step4.*

*you config the other items(domain name, administrator inactivity timer or password) in the page, it has the same issue. 21. [BUG FIX] SPRID: 051220164 Problem Symptom: Click the "exit" button it have different result 340AGL4C0.doc 18/41 ZyXEL Confidential Problem Condition: Step1.in wizard or advanced, select "go to wizard set up", then click the "exit" button, it pop up a message "are you sure you want to close the windows?", select no, then the page won't change.*

*Setp2.but if you select "view device status" or "change password" in wizard, or select "go to advanced setup" in advanced, then do the same setting with step1, the page will go to the corresponding page. 22. [BUG FIX] SPRID: 051221229 Problem Symptom: click "modify" button, the local ip and global ip of a full feature rule will be cleared Problem Condition: step1. set a full feature rule in GUI->advanced->network->NAT->address mapping.*

*step2. click "modify" button, in the following page the local ip and global ip will be cleared, (if the type of the full feature rule is server, the global ip will be cleared and the server mapping set will be always change to 2) step3. if you click "apply", it only save the type of the full feature but no local ip and global ip; if you click "cancel", the configuration of the rule can be show. 23. [BUG FIX] SPRID: 051221226 Problem Symptom: wizard setup page when you set wrong range vpi/vci, you can't access the wizard setup page Problem Condition: step1.login wizard, in "ISP Parameters for internet Access" page, set up wrong range vpi or vci. step2.click "next" button, it will show a page with error message "the vpi value must position between 0~ 255" or "the vci value must position between 32~65535", and there is no button to back or exit the page. step3. when you login the wizard again, you can't access the wizard setup page.*

*24. [BUG FIX] SPRID: 051221225 Problem Symptom: wizard setup page, when you select static ip, it show ip address, static ip address and gateway ip adress, but no subnet mask. Problem Condition: setp1.login wizard, in "ISP Parameters for internet Access" page, select encapsulation = enet encap step2.click "next" button, then select static ip, it show ip address, static ip address and gateway ip address, but no subnet mask. in fact the static ip address is the subnet mask. 25. [BUG FIX] SPRID: 051221216 Problem Symptom: static routing rule #2~ rule #16 can't work if you click the "apply" button Problem Condition: step1. GUI->advanced->static routing, in rule #2 and rule #16 set one rule and active it step2. click "apply" button, then refresh the page, go to GUI->advanced->static routing, the rule will change inactive, rule #1 will change active, although you don't set the rule #1.*

*and the setting rule can't work. step3. But if you don't click the"apply"button and don't refresh the page, it can work correctly. 340AGL4C0.doc 19/41 ZyXEL Confidential Modifications in V 3.*

*40(AGL.0) b1 | 12/15/2005 1 Create this project for P-660HW-D1 standard version Annex A CI Command List Command Class List Table Exit Command WLAN\_Related\_Command Bridge Related Command Firewall Related Command System Related Command WAN Related Command PPP Related Command 8021x Related Command SMT Related Command System Related Command Command sys adjtime cbuf display cnt [a|f|u] display clear <1..5> display remove clear countrycode date domainname edit enhanced errctl Ethernet Related Command IP Related Command Radius Related Command Configuration Related Command Home Description retrive date and time from Internet display cbuf a: all f: free u: used cbuf static display cbuf static clear cbuf static change console speed display call history remove entry from call history clear the counters in GUI status menu set country code set/display date display domain name edit a text file return OK if commands are supported for PWC purposes set the error control level 0:crash no save,not in debug mode (default) 1:crash no save,in debug mode 2:crash save,not in debug mode 3:crash save,in debug mode display tag flags information display system event information display trace event clear trace event maintain extra phone numbers for outcalls add extra phone numbers display extra phone numbers set all extend phone number to remote node <num> remove extra phone numbers reset flag and mask baud callhist <index> [countrycode] [year month date] <filename> [level]*

*event display trace display clear <num> extraphnum add display node remove reset <set 1-3> <1st phone num> [2nd phone num] <num> <set 1-3> 340AGL4C0.*

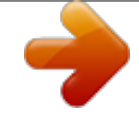

[You're reading an excerpt. Click here to read official ZYXEL](http://yourpdfguides.com/dref/3760196) [P-660HW-D1 user guide](http://yourpdfguides.com/dref/3760196) <http://yourpdfguides.com/dref/3760196>

*doc 20/41 ZyXEL Confidential feature fid display firmware hostname iface disp isr interrupt logs category access [0:none/1:log] attack [0:none/1:log/2:alert/3:both] display error [0:none/1:log/2:alert/3:both] ipsec [0:none/1:log] mten [0:none/1:log] upnp [0:none/1:log] urlblocked [0:none/1:log/2:alert/3:both] urlforward [0:none/1:log] clear display errlog clear disp online load mail alertAddr [mail address] display logAddr [mail address] schedule display schedule hour [0-23] schedule minute [0-59] schedule policy [0:full/1:hourly/2:daily/3:weekly/4:non e] schedule week*

*[0:sun/1:mon/2:tue/3:wed/4:thu/5:fri/6: sat] server [domainName/IP] subject [mail subject] save syslog active [0:no/1:yes] display facility [Local ID(1-7)] server [domainName/IP] mbuf cnt disp clear [hostname] [#] [all|used|free] display feature bit display function id list display ISDN firmware type display system hostname display iface list display interrupt service routine display interrupt status record the access control logs record and alert the firewall attack logs display the category setting record and alert the system error logs record the access control logs record the system maintenance logs record upnp logs record and alert the web blocked logs record web forward logs clear log display all logs display log error clear log error turn on/off error log online display load the log setting buffer send alerts to this mail address display mail setting send logs to this mail address display mail schedule hour time to send the logs minute time to send the logs mail schedule policy weekly time to send the logs mail server to send the logs mail subject save the log setting buffer active to enable unix syslog display syslog setting log the messages to different files syslog server to send the logs display system mbuf count clear system mbuf count 340AGL4C0.*

*doc 21/41 ZyXEL Confidential link pool status disp debug memory memwrite memwl memrl memutil usage mqueue mcell msecs mtstart mtstop mtalloc mtfree* model proc display stack pstatus queue display ndisp quit reboot link <id> [type] <address> [on|off] <address> <length> <address> <len> [data list ...] <address> <address> list system mbuf link list system mbuf pool display system mbuf status display mbuf status display memory content write some data to *memory at <address> write long word to memory at <address> read long word at <address> display memory allocate and heap status display memory queues display memory cells by given ID display memory sections start memory test stop memory test allocate memory for testing free the test memory display server model name display all process information display process's stack by a give TAG display process's status by a give TAG display queue by given status and range numbers display a queue by a given number quit CI command mode reboot system code = 0 cold boot, = 1 immediately boot = 2 bootModule debug mode display resources trace clear resources trace change terminal timeout value display/set system time display timer cell set/display timer information online start a timer stop a timer monitor packets set system trace log set on/off trace log online set trace level of trace log #:1-10 set trace type of trace log display trace log clear trace display call event set/display tracelog encapsulation mask create packet trace buffer <address> <len> mid [f|u] [a|f|u]*

*<n-mcell> <size> [n-mcell] <start-idx> [end-idx] [tag] [a|f|u] [start#] [end#] [qid] [code] reslog disp clear stdio time timer disp trace start stop trcdisp trclog switch online level type disp clear call encapmask trcpacket create <entry> <size> [on|off] [on|off] [level] <bitmap> [second] [hour [min [sec]]] [on|off] [tmValue] <ID> [mask] 340AGL4C0.doc 22/41 ZyXEL Confidential destroy channel string switch disp udp <name>*

*[none|incoming|outgoing|bothway] [on|off] parse brief version view wdog switch cnt romreset server access load disp port save secureip spt dump switch [on|off] addr <addr> port <port> [[start\_idx], end\_idx] <filename> [on|off] [value] packet trace related commands <channel name>=enet0,sdsl00, fr0 set packet trace direction for a given channel enable smt trace log turn on/off the packet trace display packet trace send packet trace to other system set tracepacket upd switch send trace packet to remote udp address set tracepacket udp port parse packet content display packet content briefly display RAS code and driver version view a text file set on/off wdog display watchdog counts value: 0-34463 restore default romfile set server access type load server*

*information display server information set server port save server information set server secure ip addr dump spt raw data dump spt root data dump spt remote node data dump spt user data dump spt slot data save spt data display spt record size clear spt data <telnet|ftp|web|icmp|snmp|dns> <value> <telnet|ftp|web|snmp> <port> <telnet|ftp|web|icmp|snmp|dns> <ip> root rn user slot save size clear cmgr trace disp <ch-name> clear <ch-name> <chname> cnt socket filter clear disp sw set show the connection trace of this channel clear the connection trace of this channel show channel connection related counter display system socket information clear filter statistic counter display filter statistic counters set filter status switch display filter rule [on|off] <set> netbios disp config <0:LAN to WAN, 1:WAN to LAN, 2:LAN to DMZ, 3:IPSec passthrough, 4:Trigger Dial> <on|off> ddns display netbios filter status config netbios filter 340AGL4C0.doc 23/41 ZyXEL Confidential debug display restart logout cpu display <level> <iface name> <iface name> <iface name>*

*enable/disable ddns service display ddns information restart ddns logout ddns display CPU utilization Exit Command Command exit exit smt menu Home Description Ethernet Related Command Command ether config driver cnt disp <name> clear <name> <ch\_name> <num> <ch\_name> <ch\_name> <mac\_addr> <ch\_name> <ch\_name> <mode> Home Description display LAN configuration information iface ioctl mac reg rxmod status init version pkttest disp <ch\_name> <ch\_name> display ether driver counters clear ether driver counters send driver iface Useless in this stage. Set LAN Mac address display LAN hardware related registers set LAN receive mode. mode: 1: turn off receiving 2: receive only packets of this interface 3: mode 2+ broadcast 5: mode 2 + multicast 6: all packets see LAN status initialize LAN see ethernet device type sap arp mem test pncconfig mac packet <level> event <ch> [on|off] [ch\_name] <ch\_name> <ip-addr> <addr> <data> [type] <ch\_id> <test\_id> [arg3] [arg4] <ch\_name> <src\_ch> <dest\_ch> <ipaddr> set ether test packet display level turn on/off ether test event display send sap packet send arp packet to ip-addr write memory data in address do LAN test do pnc config fake mac address wan adsl WAN Related Command Command bert chandata close coding ctrleint defbitmap Home Description ADSL ber ADSL channel data, line rate Close ADSL line ADSL standard current ADSL CTRLE response command ADSL defect bitmap status 340AGL4C0.*

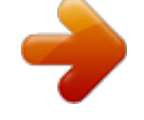

## [You're reading an excerpt. Click here to read official ZYXEL](http://yourpdfguides.com/dref/3760196)

[P-660HW-D1 user guide](http://yourpdfguides.com/dref/3760196)

<http://yourpdfguides.com/dref/3760196>

*doc 24/41 ZyXEL Confidential dyinggasp fwav fwdl linedata near far open opencmd opmode perfdata rdata reset selftest long short status version vendorid utopia cellcnt display shutdown rateup rateadap dumpcondition sampletime noisegt [on|off] [on|off] [mins] [dB] [start] [length] Send ADSL dyinggasp Test the ADSL F/W available ping Download modem code, but must reset first Show ADSL near end noise margin Show ADSL far end noise margin Open ADSL line Open ADSL line with specific standard Show the operational mode Show performance information,CRC,FEC, error seconds..*

*Read DSP CTRLE registers 512 bytes Reset ADSL modem, and must reload the modem code again ADSL long loop test ADSL short loop test ADSL status (ex: up, down or wait for init) ADSL version information ADSL vendor information Show ADSL utopia information Show ADSL cell counter Show the counter of rate adaptive mechanism happening Show real status that rate adaptive mechanism happened Turn on/off rate adaptive mechanism Turn on/off online debug information of rate adaptive mechanism Tune the sample time of rate adaptive mechanism if noise margin is 3db greater than before, and rate is worse than before, then system will do "L1 shutdown RA3", default is 3db if noise margin is greater than this value, and rate is worse than before, then system will do "L1 shutdown RA3", default is 8db when the adaptive condition is matched system will continue to monitor the time period "persisttime" before doing "L1 shutdown RA3", default is 30 seconds when "L1 shutdown RA3" is done twice, and still can't reach the max rate which system recorded, it will delay a time period that the period base time is"timeinterval" before starting again. The time-based default is 2 hrs Turn on/off detect table checking, default is on Set the CTRLE register (0xc3), the value is from 0xfa to 0x06 Set the CTRLE register (0xc4), the value is from 0xfa to 0x06 Set the CTRLE register (0xc5), the value is from 0xfa to 0x06 Set the CTRLE register (0xc6), the value is from noisemargin [dB] persisttime [time] timeinterval [mins] defectcheck txgain targetnoise maxtonelimit rxgain [on|off] [value] [value] [value] [value] 340AGL4C0.doc 25/41 ZyXEL Confidential txoutputpwr rxoutputpwr maxoutputpwr errorsecond [value] [value] [value] 0xfa to 0x06 Set the CTRLE register (0xc7), the value is from 0xfa to 0x06 Set the CTRLE register (0xc8), the value is from 0xfa to 0x06 Set the CTRLE register (0xc9), the value is from 0xfa to 0x06 Send current error second information immediately By default is 100, after receiving 100 dying gasp system will reboot Turn on/off this mechanism Turn on means to response signal loss of CTRLE immediately, default is off Generate ATM traffic Display hwsar packets incoming/outgoing information Clear hwsar packets information sendes dygasprecover dygasprecover dygasprecover rsploss atm hwsar test disp clear level [value] active [on|off| [1|0] [fix|rand|period|oam|loopback] WLAN Related Command Command Wlan active association load Display chid essid hiddenssid threshold [on|off] [0|1] Home Description Turn on/off wireless lan Show association list Load WLAN configuration into buffer. Display WLAN configuration data. Configure channel ID Configure ESSID Enable/Disable hidden SSID Set threshold rts value Set threshold fragmentation value Set WEP key to 64, 128 or 256 bits. Set WEP key value per set Set WEP default key set Enable macfilter Disable macfilter When action match, allow or deny this mac Set mac address by set Clear all WLAN configuration data. Save WLAN configuration working buffer to Rom file. Change TX power level. Reset WLAN [on/off] rts Fragment <RTS threshold value> <Fragment threshold value> <none|64|128|256> Set <set> <value> Default <set> wep type Key Key macfilter Enable Disable Action Set Clear Save Power reset filter [incoming | outgoing] fildisp <generic>[set#1][set#2][set#3][set#4] [1:19dbm, 2:18dbm, 3:16dbm, 4:15dbm, 5:14dbm] <allow|deny> <Set#> <MAC Address> To set generic filter for wireless channel Display wireless filter setting*

*340AGL4C0.doc 26/41 ZyXEL Confidential 1130cmd restart\_stat chg\_dot11mod e show\_rxDesc acxstat Internal usage. Show WLAN restart statistics Set WLAN state to mix mode, B only or G only Show number of Rx host descriptors Show acx run time statistics IP Related Command Command ip address loopbackaddr alias aliasdis arp status add resolve drop flush publish dhcp client release renew <server|relay|none|client> server <serverIP> [addr] <IP1> [IP2] <iface> <0|1> <iface> <hostid> ether <ether addr> <hostid> <hostid> [hardware] Home Description display host ip address Set loopback address. alias iface disable alias display ip arp status add arp information resolve ip-addr drop arp flush arp table add proxy arp <iface> release DHCP client IP renew DHCP client IP set dhcp mode set dicp relay server ip-addr reset dhcp table set dhcp probe count set dns server ip-addr set wins server ip-addr set gateway set hostname fills in DHCP parameters and initializes (for PWC purposes) set dhcp leasetime set dhcp netmask set dhcp ip pool set dhcp renew time set dhcp rebind time reset dhcp table set dhcp server ip for relay set dhcp dns order show dhcp status delete static dhcp mac table display static dhcp mac table update static dhcp mac table mode relay reset server probecount <num> dnsserver <IP1> [IP2] [IP3] winsserver*

*<winsIP1> [<winsIP2>] gateway <gatewayIP> hostname <hostname> initialize leasetime <period> netmask <netmask> pool <startIP> <numIP> renewaltime <period> rebindtime <period> reset server <serverIP> dnsorder [router|isp] [option] delete <num>|all display update <num> <mac> <ip>*

dns query address <ipaddr> [timeout] debug <num> status static resolve ip-addr to name enable dns debug value 340AGL4C0.doc 27/41 ZyXEL *Confidential server stats name <hostname> [timeout] status table <primary> [secondary] [third] clear disp resolve name to ip-addr display dns query status display dns query table set dns server clear dns statistics display dns statistics display dns table set http debug flag set icmp echo response flag select general data type display icmp statistic counter turn on/off trace for debugging set icmp router discovery flag configure network interface chaek if iface is available. ping remote host pong remote host Continue to send ECHO\_REQ until Ctrl-C input Validate the reply data Data pattern. The maximum length of data is 255 characters.*

*Set DF flag. Datagram size in bytes (with 28 bytes Header). Specify the value of TOS flag. The number of times to send ECHO\_REQ packet.*

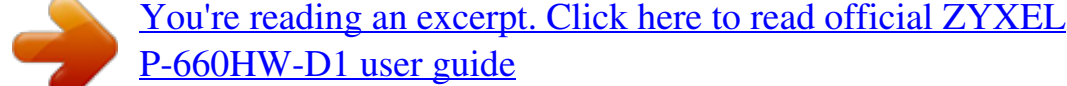

<http://yourpdfguides.com/dref/3760196>

#### *Specify the value of Timeout in seconds.*

*To specify one IP address or interface to be the Source IP address. Sweep range of sizes. table httpd debug icmp echo data status trace discovery ifconfig ifdrop ping pong extping [on|off] <option> [on|off] <iface> [on|off] [iface] [ipaddr] [broadcast <addr>* |mtu <value>|dynamic] <iface> <hostid> *<hostid> [<size> <time-interval>] <target address> [-t] [-c] [-d] [Data] [-f] [-l] [Data size] [-v] [TOS value] [-n] [Repeat value] [-w] [Timeout value] [-o] [IP address/IFace] [-p] [Min MTU] [Max MTU] [Interval size] route status add addiface addprivate drop flush lookup errcnt [if] <dest\_addr|default>[/<bits>] <gateway> [<metric>] <dest\_addr|default>[/<bits>] <gateway> [<metric>] <dest\_addr|default>[/<bits>] <gateway> [<metric>] <host addr> [/<bits>] <addr> disp clear status adjTcp udp status <iface> [<mss>] [on|off] display routing table add route add an entry to the routing table to iface add private route drop a route flush route table find a route to the destination display routing statistic counters clear routing statistic counters display ip statistic counters adjust the TCP mss of iface display udp status 340AGL4C0.doc 28/41 ZyXEL Confidential rip accept activate merge refuse request reverse status trace mode <gateway> [on\off] <gateway> <addr> [port] [on\off] drop an entry from the RIP refuse list enable rip set RIP merge flag add an entry to the rip refuse list send rip request to some address and port RIP Poisoned Reverse display rip statistic counters enable debug rip trace set rip in mode set rip out mode show dialin user rip direction TCP maximum round trip time TCP minimum rtt TCP default init rtt kick tcb set tcp output window limit Set the maximum number of TCP incomplete connection. TCP input MSS reset tcb set round trip time for tcb display TCP statistic counters TCP syndata piggyback turn on/off trace for debugging TCP input window size display the ifaces that in the same net set the iface to uninet pritn if tfpt is support display tftp status <iface1> [<iface2>] <iface> <0|1> 1:yes 0:no join iface2 to iface1 group break iface to leave ipxparent group set ip antiprobe flag display that if any ip work now enbale|disable anyop feature display all any ip entry restrict the connection between any ip client delete all any ip entry Save any ip enable status to rom set igmp debug level turn on/off igmp forward to all interfaces flag turn on/off igmp stop query flag set igmp group timeout set igmp query interval join a group on iface leave a group on iface send query on iface dialin* user tcp ceiling floor irtt kick limit max-incomplete *mss reset rtt status syndata trace window samenet uninet tftp support stats xparent join break antiprobe anyip status enable display restrict flush save igmp debug forwardall querier iface <iface> in [mode] <iface> out [mode] [show|in|out|both|none] [value] [value] [value] <tcb> [value] [number] [value] <tcb> <tcb> <value> [tcb] [<interval>] [on|off] [on|off] [tcb] <iface1> [<iface2>] <iface> [yes|no] [yes|no] [level] [on|off] [on|off] <iface> grouptm <timeout> <iface> interval <interval> <iface> join <group> <iface> leave <group> <iface> query 340AGL4C0.doc 29/41 ZyXEL Confidential robustness status pr clear disp switch nat timeout <iface> rsptime [time] <iface> start <iface> stop <iface> ttl <threshold> <iface> v1compat [on|off] <num> set igmp response time turn on of igmp on iface turn off of igmp on iface set ttl threshold turn on/off v1compat on iface set igmp robustness variable dump igmp status clear ip pr table counter information dump ip pr table counter information turn on/off ip pr table counter flag gre [timeout] iamt [timeout] generic [timeout] reset [timeout] tcp [timeout] tcpother [timeout] update iamt iface lookup new-lookup loopback reset server <iface> <rule set> <rule set> [on|off] <iface> disp load <set id> save clear <set id> edit active <yes|no> edit svrport <start port> [end port] edit intport <start port> [end port] edit remotehost <start ip> [end ip] edit leasetime [time] edit rulename [name] edit forwardip [ip] edit protocol [protocol id] set nat gre timeout value set nat iamt timeout value set nat generic timeout value set nat reset timeout value set nat tcp timeout value set nat tcp other timeout value create nat system information from spSysParam display nat iamt information show nat status of an interface display nat lookup rule display new nat lookup rule turn on/off nat loopback flag reset nat table of an iface display nat server table load nat server information from ROM save nat server information to ROM clear nat server information set nat server edit active flag set nat server server port set nat server forward port set nat server remote host ip set nat server lease time set nat server rule name set nat server server ip set nat server protocol turn on/off irc flag Enable/disable SIP ALG reset all nat server table entries turn on/off increase ike port flag Home Description service irc [on|off] sip active <1/0> (enable/disable) resetport incikeport [on|off] PPP Related Command Command ppp autotrigger on off status retry <remoteNodeIndex> <remoteNodeIndex> <interval> turn on packet trigger, default is enable turn off packet trigger show autotrigger status adjust PPP retrial interval 340AGL4C0.doc 30/41 ZyXEL Confidential Bridge Related Command Command bridge mode blt disp reset traffic monitor time brt disp reset cnt disp clear stat disp clear disp [id] [id] <1/0> (enable/disable) <channel> <channel> [on|off] <sec> Home Description turn on/off (1/0) LAN promiscious mode related to bridge local table display blt data reset blt data display local LAN traffic table turn on/off traffice monotor. Default is off. set blt re-init interval related to bridge route table display brt data reset brt data related to bridge routing statistic table display bridge route counter clear bridge route counter related to bridge packet statistic table display bridge route packet counter clear bridge route packet counter display bridge source table Radius Related Command Command radius auth acco Home Description show current radius authentication server configuration show current radius accounting server configuration 8021x Related Command Command 8021x debug level trace user [debug level] [username] Home Description set ieee802.1x debug message level show all supplications in the supplication table show the specified user status in the supplicant table Configuration Related Command Command config edit retrieve save display firewall firewall firewall firewall set <set#> active <yes|no> Home Description The parameters of config are listed below.*

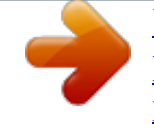

[You're reading an excerpt. Click here to read official ZYXEL](http://yourpdfguides.com/dref/3760196) [P-660HW-D1 user guide](http://yourpdfguides.com/dref/3760196) <http://yourpdfguides.com/dref/3760196>

 *Activate or deactivate the saved firewall settings Retrieve current saved firewall settings Save the current firewall settings Displays all the firewall settings Display current entries of a set configuration; including timeout values, name, default-permit, and number of rules in the set. Display current entries of a rule in a set. Display all the attack alert settings in PNC set <set#> attack rule <rule#> 340AGL4C0.doc 31/41 ZyXEL Confidential e-mail ? e-mail mail-server*

*<mail server IP> return-addr <e-mail address> e-mail-to <e-mail address> policy <full | hourly |daily | weekly> day <sunday | monday | tuesday | wednesday | thursday | friday | saturday> hour <0~23> minute <0~59> Subject <mail subject> send-alert <yes|no> block <yes|no> Display all the e-mail settings in PNC Display all the available sub commands Edit the mail server IP to send the alert Edit the mail address for returning an email alert Edit the mail address to send the alert Edit email schedule when log is full or per hour, day, week. Edit the day to send the log when the email policy is set to Weekly Edit the hour to send the log when the email policy is set to daily or weekly Edit the minute to send to log when the email policy is set to daily or weekly Edit the email subject Activate or deactivate the firewall DoS attacks notification emails Yes: Block the traffic when exceeds the tcp-max-incomplete threshold No: Delete the oldest half-open session when exceeds the tcp-max-incomplete threshold Only valid when sets 'Block' to yes. The unit is minute The threshold to start to delete the old half-opened sessions to minute-low The threshold to stop deleting the old half-opened session The threshold to start to delete the old halfopened sessions to max-incomplete-low The threshold to stop deleting the half-opened session The threshold to start executing the block field Edit the name for a set Edit whether a packet is dropped or allowed when it does not match the default set Edit the timeout for an idle ICMP session before it is terminated Edit the timeout for an idle UDP session before it is terminated Edit the wait time for the SYN TCP sessions before it is terminated Edit the wait time for FIN in concluding a TCP session before it is terminated Edit the timeout for an idle TCP session before it is terminated PNC is allowed when 'yes' is set even there is a attack set <set#> block-minute <0~255> minute-high <0~255> minute-low <0~255> max-incompletehigh <0~255> max-incompletelow <0~255> tcpmax-incompl ete <0~255> name <desired name> default-permit <forward|block> icmp-timeout <seconds> udp-idle-timeout <seconds> connection-timeo ut <seconds> fin-wait-timeout <seconds> tcp-idle-timeout <seconds> pnc <yes|no> 340AGL4C0.doc 32/41 ZyXEL Confidential log <yes|no> rule <rule#> permit <forward|block> active <yes|no> protocol <0~255> log <none|match|not-matc h|both> alert <yes|no> rule to block PNC Switch on/off sending the log for matching the default permit Edit whether a packet is dropped or allowed when it matches this rule Edit whether a rule is enabled or not Edit the protocol number for a rule. 1=ICMP, 6=TCP, 17=UDP...*

*Sending a log for a rule when the packet none|matches|not match|both the rule Activate or deactivate the notification when a DoS attack occurs or there is a violation of any alert settings. In case of such instances, the function will send an email to the SMTP destination address and log an alert. Select and edit a source address of a packet which complies to this rule Select and edit a source address and subnet mask if a packet which complies to this rule. Select and edit a source address range of a packet which complies to this rule. Select and edit a destination address of a packet which complies to this rule Select and edit a destination address and subnet mask if a packet which complies to this rule.*

*Select and edit a destination address range of a packet which complies to this rule. Select and edit the destination port of a packet which comply to this rule. For non-consecutive port numbers, the user may repeat this command line to enter the multiple port numbers. Select and edit a destination port range of a packet which comply to this rule. Select and edit the destination port of a packet which comply to this rule.*

*For non-consecutive port numbers, users may repeat this command line to enter the multiple port numbers. Select and edit a destination port range of a* packet which comply to this rule. Type in the desired custom port name srcaddr-single <ip address> srcaddr-subnet <ip address> <subnet mask> srcaddr*range <start ip address> <end ip address> destaddr-single <ip address> destaddr-subnet <ip address> <subnet mask> destaddr-range <start ip address> <end ip address> tcp destport-single <port#> tcp destport-range <start port#> <end port#> udp destport-single <port#> udp destport-range <start port#> <end port#> desport-custom <desired custom port name> delete firewall e-mail attack set <set#> set <set#> rule <rule#> Remove all email alert settings Reset all alert settings to defaults Remove a specified set from the firewall configuration Remove a specified rule in a set from the firewall configuration 340AGL4C0.doc 33/41 ZyXEL Confidential insert firewall e-mail attack set <set#> set <set#> rule <rule#> cli Insert email alert settings Insert attack alert settings Insert a specified rule set to the firewall configuration Insert a specified rule in a set to the firewall configuration Display the choices of command list. Firewall Related Command Command sys firewall acl active cnt disp <yes|no> disp clear pktdump update dynamicrule tcprst rst rst113 display icmp dos smtp display ignore ignore triangle Home Description Display specific ACL set # rule #, or all ACLs. Active firewall or deactivate firewall Display firewall log type and count. Clear firewall log count. Dump the 64 bytes of dropped packet by firewall Update firewall Set TCP reset sending on/off. Set TCP reset sending for port 113 on/off. Display TCP reset sending setting.*

*Set SMTP DoS defender on/off Display SMTP DoS defender setting. Set if firewall ignore DoS in lan/wan/dmz/wlan Set if firewall ignore triangle route in lan/wan/dmz/wlan No SMT Related command Command sys bridge [on|off] sys routeip [on|off] sys hostname [hostname] sys display sys default sys save Home Description Comment Set system bridge on/off Menu 1 Set system IP routing on/off Menu 1 Set system name Menu 1 Display hostname, routing/bridge mode information in menu Display Menu 1 1 Load All Default Settings Except LAN and DHCP.*

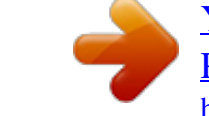

#### [You're reading an excerpt. Click here to read official ZYXEL](http://yourpdfguides.com/dref/3760196)

[P-660HW-D1 user guide](http://yourpdfguides.com/dref/3760196) <http://yourpdfguides.com/dref/3760196>